## **ENPF Limit Increase** Change Instructions

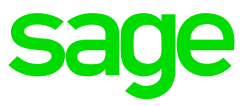

The below steps need to be followed once the Payroll processing date is in **January 2021**:

Step 1:

Click on **Payroll** 

Click on **Definitions** 

Select the **Methods of Calculation**

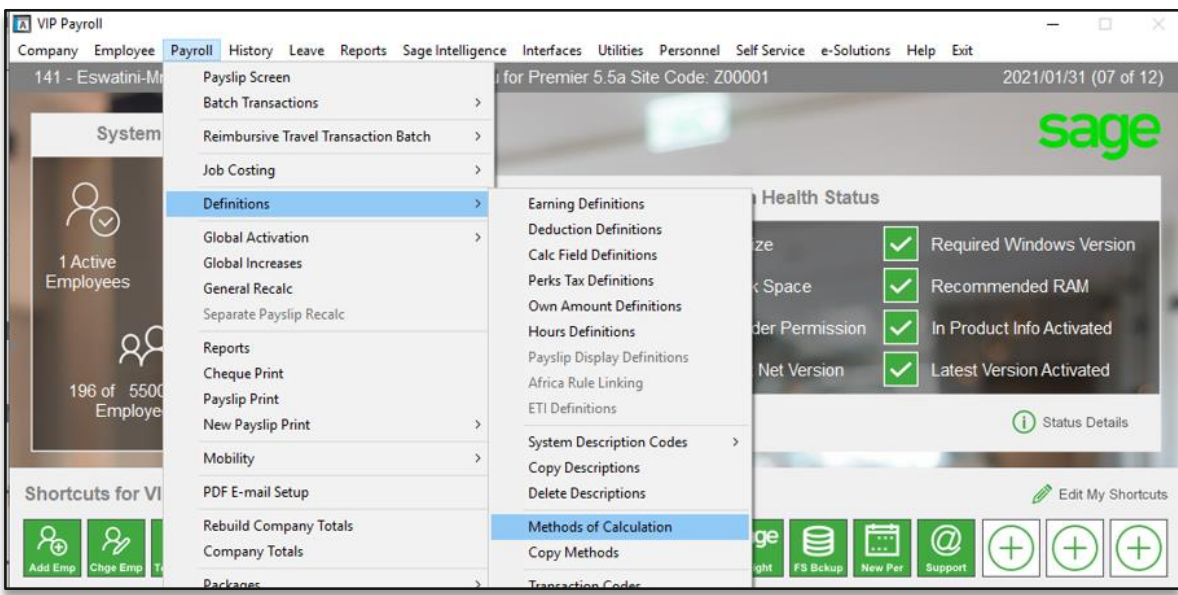

Step 2:

Click on **Change**

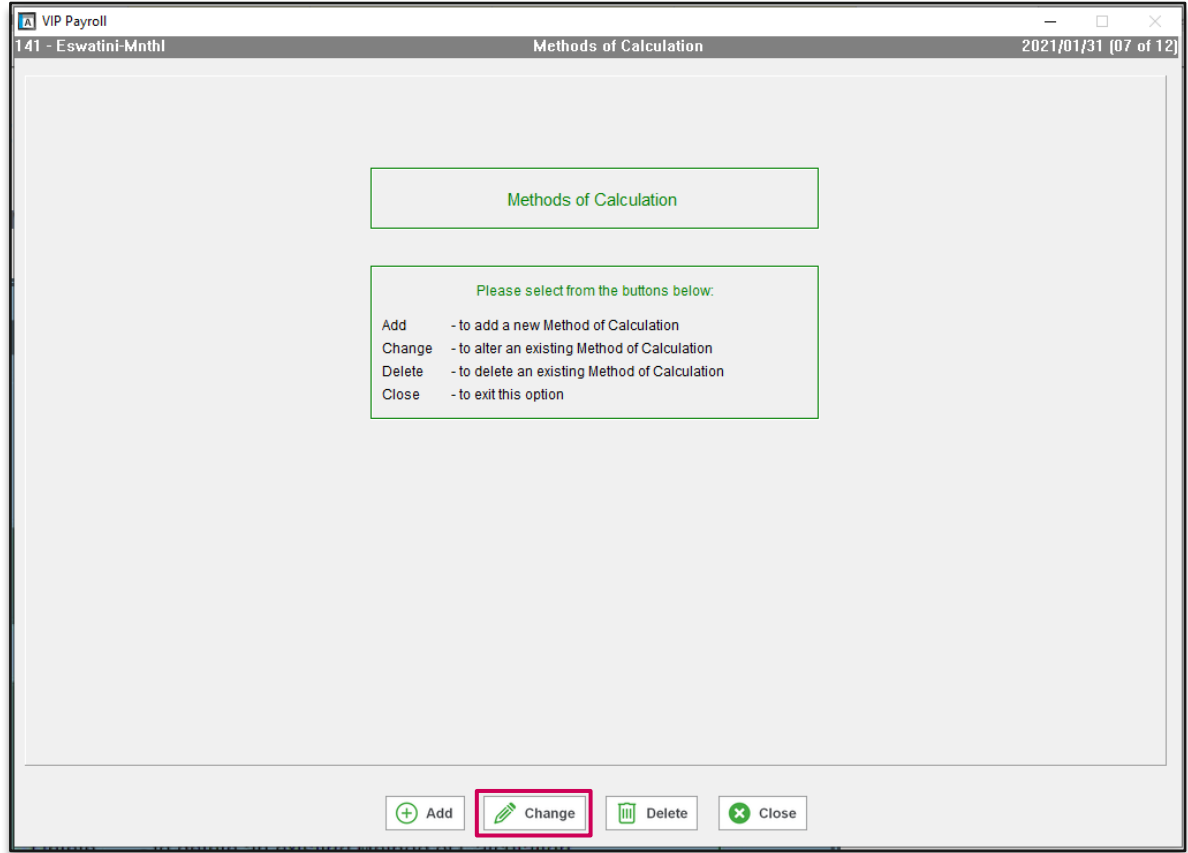

Step 3:

Click on your ENPF Deduction line and select the method number

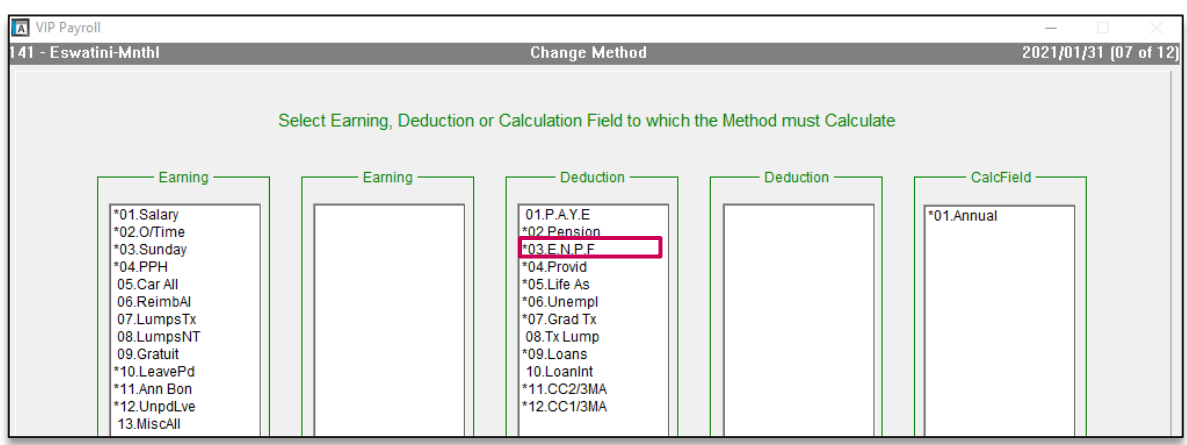

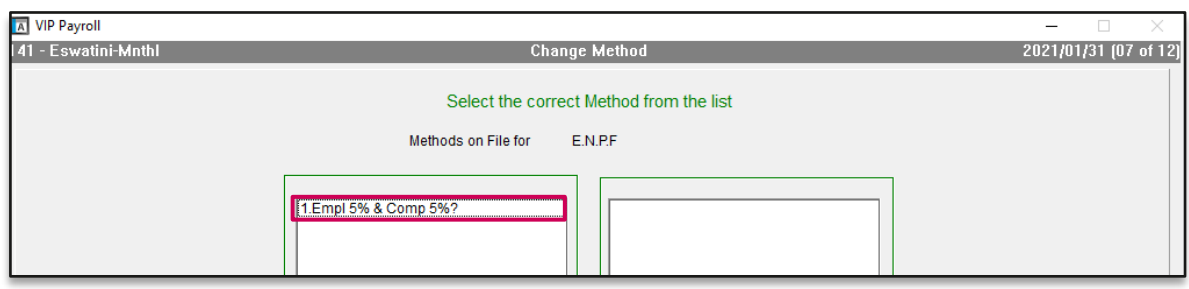

## Step 4:

Increase your current limit to 155.00 as follows:

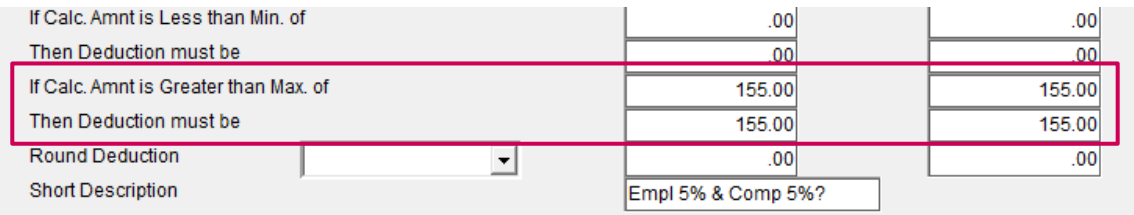

## Step 5:

Once you are done, close the method screen and select YES to recalculate.

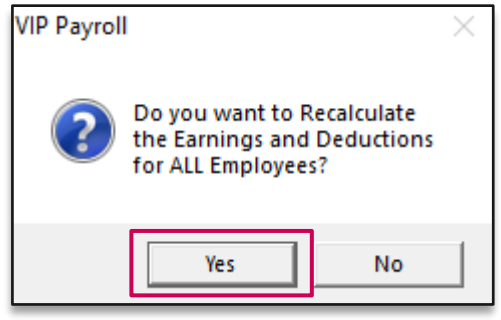

**Remember**: These changes need to be implemented before printing reports/payslips and/or paying your employees